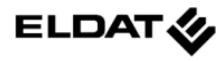

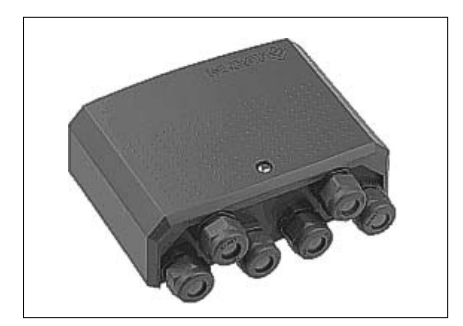

**Ausführungen RCU01-4104M-01** 433,92 MHz<br>**RCU01-5004M-01** 868,30 MHz **RCU01-5004M-01** 

#### **Lieferumfang**

Universal-Empfänger mit integriertem HF-Empfangsteil, Befestigungsmaterial, Verschraubungsset Bedienungsanleitung

#### **Technische Daten**

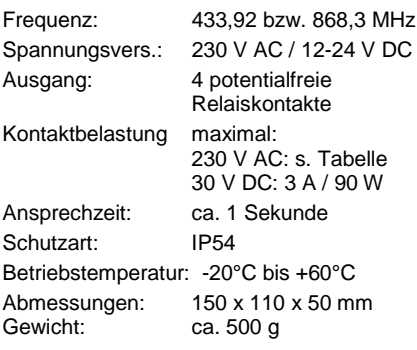

#### **Bestimmungsgemäßer Gebrauch**

Das Gerät darf nur als Funksteuerung in Verbindung mit Kleinspannungs- **oder**  Netzspannungsverbraucher verwendet werden.

Der Hersteller haftet nicht für Schäden, die durch unsachgemäßen oder bestimmungsfremden Gebrauch entstehen!

#### **Sicherheitshinweise**

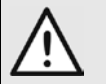

**Warnung! Der Universal-Empfänger steht bei der Programmierung unter Span-**

**nung! Berühren Sie nicht die Klemmen! Verwenden Sie nur geeignetes Werkzeug!**

Bevor Sie den Universal-Empfänger anschließen und bedienen, lesen Sie bitte diese Anleitung sorgfältig durch!

**Die elektrische Installation und Programmierung darf nur von einem zugelassenen Elektrofachbetrieb durchgeführt werden!**

Beachten Sie die gerätespezifischen Normen, VDE- und TÜV-Vorschriften, insbesondere die EN 60669!

**Achtung! Der Universal-Empfänger muss primär mit 50 mA abgesichert werden!**

Lassen Sie nicht funktionierende Geräte vom Hersteller überprüfen!

Nehmen Sie keine eigenmächtigen Veränderungen am Gerät vor!

Bei Nichtbeachtung der Installationshinweise können Brand und andere Gefahren entstehen!

## **Funktionsweise**

Bei dem Gerät handelt es sich um eine universell verwendbare 4-Kanal-Funksteuerung, die wahlweise mit Netzspannung oder Kleinspannung betrieben werden kann.

Der Universal-Empfänger kann 4 Sendercodes je Kanal "lernen". Für jeden Kanal können unterschiedliche Betriebsarten (Funktionen) programmiert werden: Impuls, Ein/Aus

(1- oder 2-Tast-Bedienung), Timer (30 Sekunden und 3 Minuten), Dauerbetrieb und Markisenbetrieb.

# **Allgemeine Hinweise**

Bringen Sie den Universal-Empfänger nicht in Bodennähe und nicht in Metallnähe an!

Alle Anschlussleitungen dürfen maximal 3 m lang sein!

Die Empfangsleistung kann von mehreren Faktoren gestört werden:

- Standort, verwendeter Sender,
- Nicht entstörte Geräte und Anlagen,
- Andere Sender im Frequenzbereich,
- Wetterlage u. a.

Wenden Sie sich bei anderen Störungen an den Fachbetrieb oder Hersteller.

# **Anschlussplan**

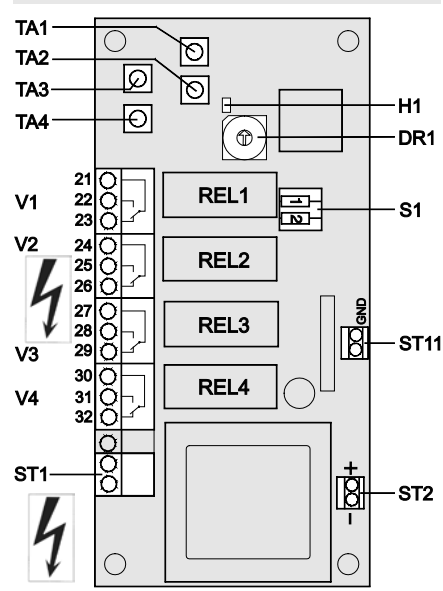

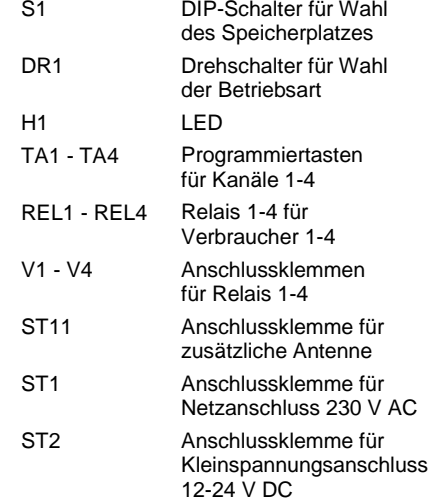

#### **Universal-Empfänger in Betrieb nehmen**

Die Inbetriebnahme des Universal-Empfängers erfolgt in drei Schritten:

- 1. Universal-Empfänger installieren
- 2. Betriebsart programmieren
- 3. Sendercodes einlernen

### **Universal-Empfänger installieren**

- 1. Schrauben Sie den Gehäusedeckel ab.
- 2. Befestigen Sie den Universal-Empfänger mit den beliegenden Schrauben und Dübeln an der Wand.
- 3. Schließen Sie die zu schaltenden Kleinspannungs- **oder** Netzspannungsverbraucher entsprechend Anschlussplan an den Anschlussklemmen V1 bis V4 an. Die Anschlussklemmen sind steckbar.

# **Maximale Kontaktbelastung:**

230 V AC: s. Belastungstabelle<br>30 V DC: 3 A / 90 W 3 A / 90 W

4. Schließen Sie die Versorgungsspannung entsprechend Anschlussplan an der Anschlussklemme ST1 (Netzspannung 230 V AC) **oder** ST2 (Kleinspannung 12-24 V DC) an. Die Anschlussklemme ST1 ist steckbar.

**Hinweis:** Führen Sie alle Anschlusskabel durch die Öffnungen an der Unterseite des Gerätes über die wasserdichten PG-Verschraubungen in das Gerät ein.

- 5. Schalten Sie die Versorgungsspannung zu. Die LED H1 leuchtet für ca. 1 s auf.
- 6. Führen Sie einen Funktionstest durch: Drücken Sie eine beliebige Taste ihres Funksenders. Die LED H1 der Funksteuerung muss schnell blinken.

# **Belastungstabelle (AC)**

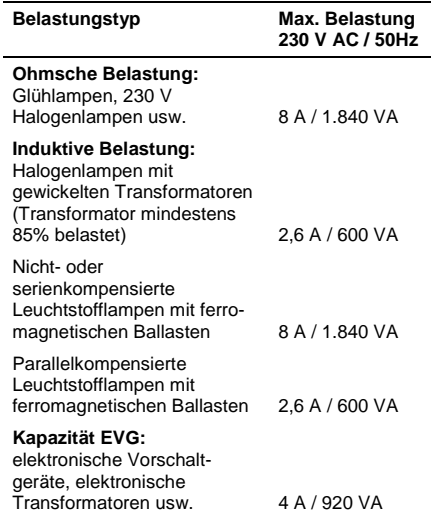

#### **Betriebsart programmieren**

**Warnung! Der Universal-Empfänger steht bei der Programmierung unter Spannung!** 

**Die Programmierung darf nur von einem zugelassenen Elektrofachbetrieb durchgeführt werden!**

**Berühren Sie nicht die Klemmen! Verwenden Sie nur geeignetes Werk-**

**zeug!**

**Hinweis:** Sie können für jeden Kanal eine unterschiedliche Betriebsart programmieren.

- 1. Wählen Sie mit dem Drehschalter DR1 die gewünschte Betriebsart entsprechend der nachfolgenden Tabelle.
- 2. Drücken Sie die Programmiertaste des jeweiligen Kanals (TA1, TA2, TA3 bzw. TA4) solange, bis die LED H1 für ca. 1 Sekunde leuchtet.

# **DR1 Betriebsart**

- **0 Impuls**
- Relais schaltet für ca. 1 Sekunde  **1 Ein/Aus (1-Tast-Bedienung)**
- 1. Senden: Einschalten 2. Senden: Ausschalten
- **2 Timer 30 Sekunden** Nach dem Senden ist der Verbraucher für ca. 30 s eingeschaltet. Wird innerhalb der 30 s wiederholt gesendet, dann beginnen die 30 s erneut.
- **3 Timer 3 Minuten**
- wie Schalterstellung 2, aber 3 min
- 4 Sendercodes einlernen
- 5 Sendercodes löschen
- **6 Dauerbetrieb** Relais schaltet für die Dauer der Senderbetätigung.
- **7 Markise**
	- 1. Senden: Kanal 1 bzw. 3 ein für maximal 2 Minuten
	- 2. Senden: Kanal 1 bzw. 3 aus
	- 3. Senden: Kanal 2 bzw. 4 ein für maximal 2 Minuten
	- 4. Senden: Kanal 2 bzw. 4 aus

 **8 4-Kanal-Ansteuerung** Alle 4 Kanäle werden gemeinsam angesteuert. (*nur in Verbindung mit ELDAT-Datenfunk-Sendern*)

 **9 Ein/Aus (2-Tast-Bedienung)** Sendertaste 1: Einschalten Sendertaste 2: Ausschalten

**Hinweis: Bei der Betriebsart 7 "Markise"** beeinflussen sich zwei Kanäle (1 und 2 bzw. 3 und 4) gleichzeitig. Zum Programmieren der Betriebsart müssen Sie nur eine Programmiertaste (TA1 oder TA 2 bzw. TA3 oder TA4) drücken.

#### **Sendercodes einlernen**

Sie können für jeden Kanal 4 unterschiedliche Sendercodes "einlernen" (speichern).

Die Speicherplätze für die Sendercodes werden mit dem DIP-Schalter S1 ausgewählt.

د  $\mathbf 2$  $\epsilon$ OFF ON

1. Wählen Sie mit dem DIP-Schalter S1 den Speicherplatz.

#### **a) Betriebsarten 0 bis 3 und 6 bis 8**

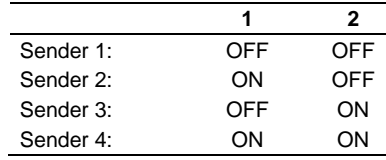

# **b) Betriebsart 9**

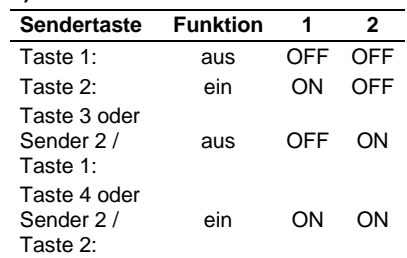

- 2. Drehen Sie den Drehschalter DR1 auf Stellung 4 ("Sendercodes einlernen").
- 3. Drücken Sie die Programmiertaste des jeweiligen Kanals (TA1,TA2, TA3 oder TA4) solange, bis die LED H1 des Universal-Empfängers blinkt.

**Hinweis:** Bei der Betriebsart 8 kann eine beliebige Programmiertaste gedrückt werden.

- 4. Drücken Sie innerhalb von 10 Sekunden die entsprechende Sendertaste. Wenn der Sendercode gespeichert wurde, leuchtet die LED H1 des Universal Empfängers für ca. 2 s konstant und erlischt dann. Lassen Sie die Sendertaste los.
- 5. Wiederholen Sie die Schritte 1 bis 4 für die weiteren Sender bzw. Sendertasten.
- 6. Schrauben Sie den Gehäusedeckel wieder an.

**Hinweis:** Wenn Sie auf einem Speicherplatz einen neuen Sendercode speichern, wird der alte Sendercode überschrieben.

#### **Sendercodes löschen**

- 1. Wählen Sie mit dem DIP-Schalter S1 den zu löschenden Speicherplatz.
- 2. Drehen Sie den Drehschalter DR1 auf Stellung 5 ("Sendercodes löschen").
- 3. Drücken Sie die Programmiertaste des jeweiligen Kanals (TA1,TA2, TA3 oder TA4) solange, bis die LED H1 leuchtet. Der Sendercode auf dem ausgewählten Speicherplatz wurde gelöscht.

### **Reinigen des Universal-Empfängers**

Wischen Sie das Gehäuse vorsichtig mit einem feuchten und fusselfreien Lappen ab.

**Achtung!** Verwenden Sie keine lösungsmittelhaltigen Reiniger. Diese gefährden Ihre Gesundheit und zerstören die Gehäuseoberfläche.

# **Entsorgungshinweise**

#### **Altgeräte dürfen nicht mit dem Hausmüll entsorgt werden!**

Entsorgen Sie das Altgerät über eine Sammelstelle für Elektronikschrott oder über Ihren Fachhändler.

Entsorgen Sie das Verpackungsmaterial in die Sammelbehälter für Pappe, Papier und Kunststoffe.

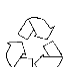

# **Gewährleistung**

Innerhalb der gesetzlichen Garantiezeit beseitigen wir unentgeltlich Mängel des Gerätes, die auf Material- oder Herstellungsfehler beruhen, durch Reparatur oder Umtausch.

Die Garantie erlischt bei Fremdeingriff.

# **Konformität**

Dieses Produkt erfüllt die wesentlichen Anforderungen der R&TTE-Richtlinie 1999/5/EG.

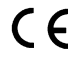

Die Konformitätserklärung ist auf folgender Internetseite abrufbar: www.eldat.de.

#### **Kundendienst**

Sollten trotz sachgerechter Handhabung Störungen auftreten oder wurde das Gerät beschädigt, wenden Sie sich bitte an folgende Adresse:

# **ELDAT GmbH**

Im Gewerbepark 14 15711 Zeesen/Deutschland Telefon: + 49 (0) 33 75 / 90 37-310 Telefax: + 49 (0) 33 75 / 90 37-90 Internet: www.eldat.de E-Mail: info@eldat.de

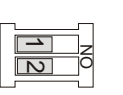